# Configurazione di un Cisco 1700/2600/3600 ADSL WIC e di un Cisco 6400 in modalità RBE con Bridging RFC1483  $\overline{a}$

### Sommario

[Introduzione](#page-0-0) **[Prerequisiti](#page-0-1) [Requisiti](#page-1-0)** [Componenti usati](#page-1-1) **[Convenzioni](#page-1-2) [Configurazione](#page-1-3)** [Esempio di rete](#page-1-4) **[Configurazioni](#page-2-0) [Verifica](#page-3-0)** [Risoluzione dei problemi](#page-4-0) [Informazioni correlate](#page-4-1)

### <span id="page-0-0"></span>**Introduzione**

I router Cisco serie 1700, 2600 e 3600 supportano la scheda di interfaccia WAN (WIC) ADSL (asymmetric digital subscriber line). Tutte e tre le piattaforme sono configurate allo stesso modo. Tuttavia, sono presenti differenze a livello di hardware e nella versione software Cisco IOS® richiesta per ciascuno di essi. In questo documento, Cisco 1700/2600/3600 è denominato "Cisco ADSL WIC".

In questa configurazione di esempio viene mostrato un Cisco ADSL WIC connesso a un Cisco 6130 Digital Subscriber Line Access Multiplexer (DSLAM). Termina con un Cisco 6400 Universal Access Concentrator (UAC).

Cisco ADSL WIC è configurato con Bridging RFC 1483. Cisco 6400 è configurato con RBE (Routed Bridge Encapsulation).

La funzionalità RBE ATM di Cisco 6400 Node Route Processor (NRP) instrada il traffico Ethernet IP su RFC 1483 con bridging da una LAN con stub bridge.

I pacchetti IP con bridge ricevuti su un'interfaccia ATM configurata in modalità route-bridge vengono instradati tramite un'intestazione IP. L'interfaccia sfrutta le caratteristiche di una topologia LAN stub comunemente utilizzata per l'accesso DSL. Offre prestazioni e flessibilità superiori rispetto al routing e al bridging integrati (IRB).

## <span id="page-0-1"></span>**Prerequisiti**

### <span id="page-1-0"></span>**Requisiti**

Prima di provare la configurazione, verificare che siano soddisfatti i seguenti prerequisiti. Per supportare ADSL WIC, sono necessarie almeno le seguenti versioni del software Cisco IOS:

- Software Cisco IOS versione 12.1(5)YB (solo versioni Plus) su Cisco 2600/3600.
- Software Cisco IOS versione 12.1(3)XJ o successive (solo versioni Plus o funzionalità ADSL) su Cisco 1700. Il set di funzionalità ADSL è identificato da "y7" nel nome dell'immagine; ad esempio, c1700-sy7-mz.121-3.XJ.bin.Quando si scarica l'immagine per Cisco 1700, selezionare il nome dell'immagine 1700. Non scaricare un'immagine 1720 o 1750. Le funzionalità non supportano ADSL WIC.

Per supportare ADSL WIC sugli switch Cisco 2600/3600, sono necessarie le seguenti versioni hardware:

- 2600: Slot WIC per chassis, NM-2W.
- 3600: NM-1FE1R2W, NM-1FE2W, NM-2FE2W, NM-2W.**Nota:** per Cisco 3600, NM-1E1R2W, NM-1E2W e NM-2E2W non supportano ADSL WIC.

#### <span id="page-1-1"></span>Componenti usati

Le informazioni fornite in questo documento si basano sulle seguenti versioni software e hardware:

- Cisco 6400 UAC-NRP IOS software release 12.1(3)DC1
- Software Cisco 6400 UAC-NSP IOS versione 12.1(3)DB
- Software Cisco 6130 DSLAM-NI2 IOS release 12.1(5)DA

Le informazioni discusse in questo documento fanno riferimento a dispositivi usati in uno specifico ambiente di emulazione. Su tutti i dispositivi menzionati nel documento la configurazione è stata ripristinata ai valori predefiniti. Se la rete è operativa, valutare attentamente eventuali conseguenze derivanti dall'uso dei comandi.

#### <span id="page-1-2"></span>**Convenzioni**

Per ulteriori informazioni sulle convenzioni usate, consultare il documento [Cisco sulle convenzioni](//www.cisco.com/en/US/tech/tk801/tk36/technologies_tech_note09186a0080121ac5.shtml) [nei suggerimenti tecnici](//www.cisco.com/en/US/tech/tk801/tk36/technologies_tech_note09186a0080121ac5.shtml).

## <span id="page-1-3"></span>**Configurazione**

In questa sezione vengono presentate le informazioni necessarie per configurare le funzionalità descritte più avanti nel documento.

Nota: per ulteriori informazioni sui comandi menzionati in questo documento, usare lo [strumento di](//tools.cisco.com/Support/CLILookup/cltSearchAction.do) [ricerca dei comandi](//tools.cisco.com/Support/CLILookup/cltSearchAction.do) (solo utenti [registrati](//tools.cisco.com/RPF/register/register.do)).

#### <span id="page-1-4"></span>Esempio di rete

Nel documento viene usata l'impostazione di rete mostrata nel diagramma:

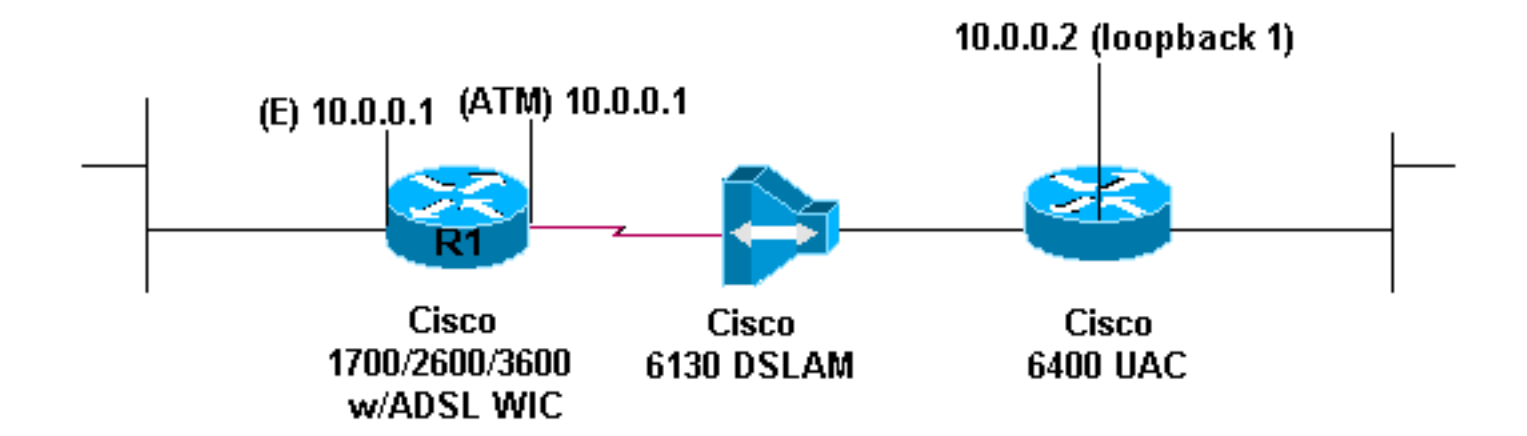

#### <span id="page-2-0"></span>**Configurazioni**

Per connettersi in modalità Telnet (o eseguire il ping) a Cisco ADSL WIC da Internet, configurare un indirizzo IP e un indirizzo MAC sull'interfaccia ATM. Per l'indirizzo IP, configurare lo stesso indirizzo IP sull'interfaccia ATM configurata sull'interfaccia Ethernet. Per l'indirizzo MAC, usare il comando show interface eth0. Annotare l'indirizzo MAC e configurare lo stesso indirizzo MAC sull'interfaccia ATM.

Quando Cisco ADSL WIC crea un bridge IP sulle interfacce Ethernet e ATM, entrambe le interfacce hanno lo stesso indirizzo IP.

Notare il comando no ip routing nella configurazione.

```
Cisco ADSL WIC (R1)
Current configuration:
!
version 12.1
service timestamps debug datetime msec
service timestamps log datetime msec
!
hostname R1
!
ip subnet-zero
no ip routing
!
interface FastEthernet0
 ip address 10.0.0.1 255.0.0.0
!--- When the router is in bridge mode, the FastEthernet
!--- and ATM interfaces can have the same IP address. no
ip directed-broadcast bridge-group 1 ! interface ATM0
mac-address 0030.96f8.45bd !--- This is the MAC address
of interface FastEthernet0. !--- Use the IOS command
show interface fastethernet 0 !--- to get the MAC
address.
  ip address 10.0.0.1 255.0.0.0
 no ip directed-broadcast
 no ip mroute-cache
 no atm ilmi-keepalive
 pvc 4/100
   encapsulation aal5snap
  !
 bundle-enable
 bridge-group 1
```

```
 hold-queue 224 in
!
ip classless
no ip http server
!
bridge 1 protocol ieee
!
end
Cisco 6400 NRP
Current configuration:
!
version 12.0
no service pad
service timestamps debug datetime msec
service timestamps log datetime msec
!
hostname NRP
!
redundancy
 main-cpu
  no auto-sync standard
 no secondary console enable
ip subnet-zero
!
interface Loopback1
 ip address 10.0.0.2 255.0.0.0
 no ip directed-broadcast
!
interface ATM0/0/0
 no ip address
 no ip directed-broadcast
 no ip mroute-cache
 no atm ilmi-keepalive
!
interface ATM0/0/0.4 point-to-point
  ip unnumbered Loopback1
 no ip directed-broadcast
 atm route-bridged ip
 pvc 4/100
   encapsulation aal5snap
!
!
interface Ethernet0/0/1
 no ip address
 no ip directed-broadcast
!
interface Ethernet0/0/0
 no ip directed-broadcast
!
interface FastEthernet0/0/0
 no ip address
 no ip directed-broadcast
 full-duplex
!
ip classless
ip route 10.0.0.1 255.255.255.255 ATM0/0/0.4
!
```
### <span id="page-3-0"></span>**Verifica**

end

Attualmente non è disponibile una procedura di verifica per questa configurazione.

# <span id="page-4-0"></span>Risoluzione dei problemi

Al momento non sono disponibili informazioni specifiche per la risoluzione dei problemi di questa configurazione.

# <span id="page-4-1"></span>Informazioni correlate

- [Supporto tecnico Cisco DSL](//www.cisco.com/web/psa/technologies/tsd_technology_support_design.html?c=268435512&referring_site=bodynav)
- [Architettura di base Routed Bridged Encapsulation](//www.cisco.com/en/US/tech/tk175/tk15/technologies_white_paper09186a0080093e56.shtml?referring_site=bodynav)
- [Incapsulamento bridge con routing ATM](//www.cisco.com/en/US/products/sw/iosswrel/ps1834/products_feature_guides_list.html?referring_site=bodynav)
- [Configurazione di Cisco 6400](//www.cisco.com/en/US/products/hw/routers/ps314/products_configuration_guide_book09186a008007dafb.html?referring_site=bodynav)
- [Supporto tecnico Cisco ADSL](//www.cisco.com/web/psa/technologies/index.html?c=268435512&referring_site=bodynav)
- [Supporto tecnico Cisco Systems](//www.cisco.com/cisco/web/support/index.html?referring_site=bodynav)